# Estação de trabalho Dell Precision R7610 Informações sobre configuração e funcionalidades

#### Acerca das Advertências

ADVERTÊNCIA: Uma ADVERTÊNCIA alerta para a possibilidade de danos à propriedade, lesões corporais ou morte.

## Vista frontal e posterior

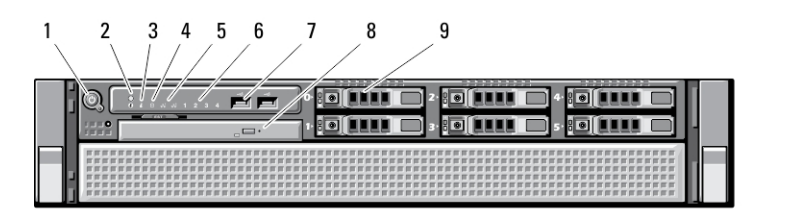

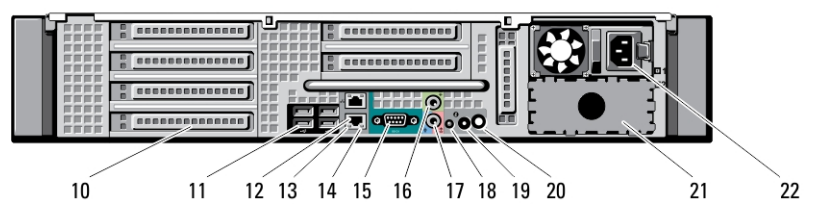

Figura1. Vista anterior e posterior

- 1. botão de alimentação, luz de alimentação
- 2. botão de identificação do sistema
- 3. luz de identificação do sistema
- 4. luz de actividade da unidade
- 5. luzes de integridade da ligação à rede (2)
- 6. luzes de diagnóstico (4)
- 7. conectores USB 2.0 (2)
- 8. unidade óptica
- 9. compartimentos para unidades de disco rígido (6)
- 10. ranhuras para placas de expansão
- 11. entradas USB 2.0 (4)

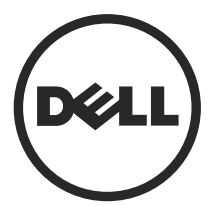

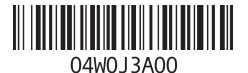

Modelo regulamentar: E15S **Tipo regula** 2013 - 03

- 12. conectores de placa de rede (2)
- 13. luz de integridade da ligação de rede
- 14. luz de actividade da rede
- 15. porta de série
- 16. conector de saída de linha
- 17. conector de entrada de linha/ microfone
- 18. luz de identificação do sistema
- 19. botão de identificação do sistema
- 20. conector da luz de identificação do sistema à distância
- 21. compartimento para uma segunda fonte de alimentação (opcional)
- 22. conector de alimentação

# Configuração rápida

A ADVERTÊNCIA: Antes de iniciar qualquer um dos procedimentos descritos nesta secção, leia as informações de segurança fornecidas com o computador. Para obter informações adicionais sobre as melhores práticas, consulte www.dell.com/ regulatory\_compliance

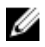

**NOTA:** Alguns dispositivos podem não estar incluídos se não os tiver encomendado.

1. Instale as calhas e computador no suporte. Consulte a documentação acerca da instalação do suporte para obter informações de segurança e instruções sobre como instalar o computador num suporte.

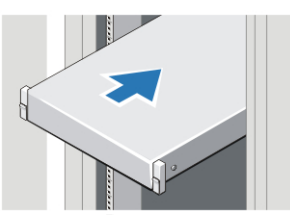

Figura2. Instalação do suporte

### $\bigwedge$  ADVERTÊNCIA: Instruções adicionais para sistemas montados em suportes:

- O seu kit de suportes foi aprovado apenas para o armário para suportes fornecido. É da sua responsabilidade garantir que a instalação do equipamento em qualquer outro suporte é feita em conformidade com as normas aplicáveis. A Dell não assume qualquer responsabilidade nem garantias com respeito à combinação do equipamento com qualquer outro tipo de suporte.
- Antes de proceder à instalação do equipamento num suporte, instale todos os estabilizadores frontais e laterais. Se não o fizer, o suporte poderá cair.
- Carregue sempre de baixo para cima, carregando primeiro os itens mais pesados.
- Não sobrecarregue o circuito de derivação da fonte de alimentação CA que fornece energia ao suporte.
- Não pise qualquer dos componentes no suporte.

 $\overline{\textbf{t}}$ : O sistema pode ter mais de um cabo de alimentação. Para reduzir o risco de choque eléctrico, um técnico de assistência qualificado poderá ter de desligar todos os cabos de alimentação antes de prestar assistência ao sistema.

2. Ligue o(s) cabo(s) de rede (opcional).

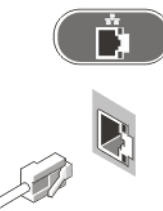

Figura3. Ligação de rede

3. Ligue o teclado ou o rato (opcional).

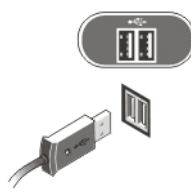

Figura4. Ligação do teclado e rato

4. Ligue os cabos de alimentação.

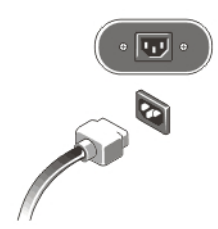

#### Figura5. Ligação à corrente

5. Faça um laço com o cabo de alimentação e prenda-o à asa da fonte de alimentação com a correia.

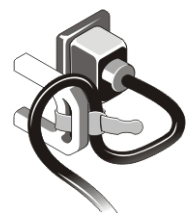

Figura6. Prender o cabo de alimentação

6. Prima os botões de alimentação no monitor (opcional) e no computador.

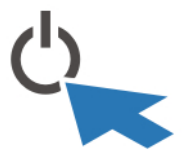

Figura7. Ligar a alimentação

7. Instale a moldura (opcional).

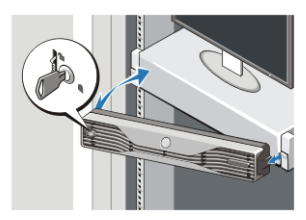

Figura8. Instalação da moldura

## Especificações

U

NOTA: As ofertas podem variar consoante a região. Nas especificações a seguir, são apresentadas apenas aquelas consideradas obrigatórias por lei para serem fornecidas com o seu computador. Para obter mais informações acerca da configuração do seu computador, clique em Iniciar  $\rightarrow$  Ajuda e Suporte e seleccione a opção para mostrar as informações sobre o seu computador.

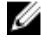

**NOTA:** É necessário um sistema operativo de 64 bits para suportar os sistemas com memória gráfica e de sistema com capacidade de 4 GB ou superior. Poderá ser utilizada uma parte significativa da memória do sistema para suporte de gráficos, consoante o tamanho da memória do sistema, o sistema operativo e outros factores. É possível transferir um controlador para placas gráficas separadas de 64 bits a partir de dell.com/support.

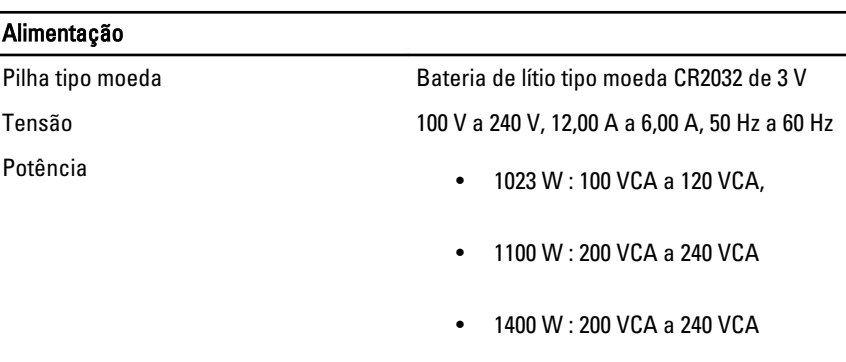

Dissipação máxima de calor  $4774$  BTU/h

NOTA: A dissipação de calor é calculada utilizando o valor nominal de potência da Ø fonte de alimentação.

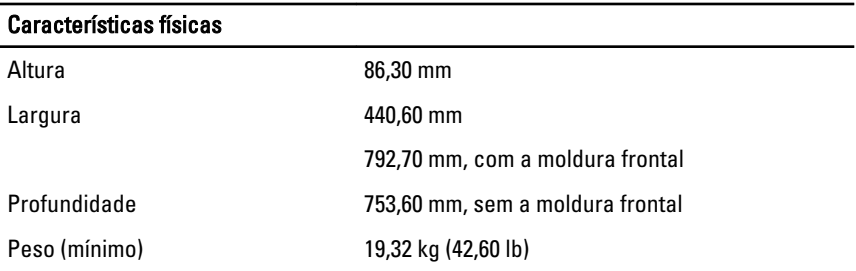

Temperatura de funcionamento 0 °C a 35 °C (32 °F a 95 °F)

## Information para NOM (únicamente para México)

As informações seguintes são fornecidas no dispositivo descrito neste documento de acordo com os requisitos das normas Mexicanas oficiais (NOM).

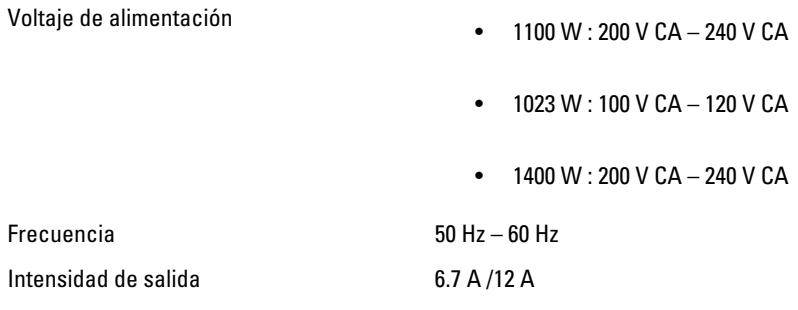

## Obter mais informações e recursos

Consulte os documentos referentes à segurança e regulamentação fornecidos com o computador, bem como o website de conformidade regulamentar em www.dell.com/ regulatory\_compliance para obter mais informações sobre:

- Melhores práticas de segurança
- Certificação regulamentar
- Ergonomia

Consulte www.dell.com para obter mais informações sobre:

- Garantia
- Termos e condições (apenas para os E.U.A.)
- Contrato de licença do utilizador final

As informações adicionais sobre o seu produto estão disponíveis em www.dell.com/ support/manuals.

**©** 2013 Dell Inc.

Marcas comerciais utilizadas neste texto: Dell™, o logótipo DELL, Dell Precision™, Precision ON™, ExpressCharge™, Latitude™, Latitude ON™, OptiPlex™, Vostro™ e Wi-Fi Catcher™ são marcas comerciais da Dell Inc. Intel®, Pentium®, Xeon®, Core™, Atom™, Centrino® e Celeron® são marcas comerciais registadas ou marcas comerciais da Intel Corporation nos Estados Unidos e em outros países. AMD® é marca comercial registada e AMD Opteron™, AMD Phenom™, AMD Sempron™, AMD Athlon™, ATI Radeon™ e ATI FirePro™ são marcas comerciais da Advanced Micro Devices, Inc. Microsoft®, Windows®, MS-DOS®, Windows Vista®, o botão de iniciar do Windows Vista e Office Outlook® são marcas comerciais ou marcas comerciais registadas da Microsoft Corporation nos Estados Unidos e/ou em outros países. Blu-ray Disc™ é marca comercial de propriedade da Blu-ray Disc Association (BDA) e licenciada para utilização em discos e tocadores. A marca com a palavra Bluetooth® é marca comercial registada e de propriedade da Bluetooth® SIG, Inc. e qualquer utilização de tal marca por parte da Dell é feita sob licença. Wi-Fi® é uma marca comercial registada da Wireless Ethernet Compatibility Alliance, Inc.